GE Grid Solutions

# Introduction to DS Agile Studio

# **Product Bulletin**

**Date:** April 16<sup>th</sup> 2019

Classification: GE Information

Publication Number: PRBT-0421

Revision: 0

## **DS Agile Studio**

DS Agile Studio is the latest generation configuration tool for GE Grid Solutions Substation Automation products.

While DS Agile Studio shares the modern look of SGConfig and includes all its functionality, the feel and performance are very much updated. Numerous under-the-hood improvements have been made to improve the user experience with the tool. This document describes some of the changes that may be encountered.

## Improvements: DS Agile Studio includes MCP Studio and D2x Studio

The first noticeable difference is that DS Agile Studio has been split into two separate parts: MCP Studio and D2x Studio. When launching either part of the DS Agile Studio, only the modules needed for that part are loaded. In addition, the modules themselves have been significantly optimized. This results in a significant reduction in the time to start the application, allowing the user to be productive that much sooner.

#### MCP Studio: for G500 and D400

#### D2x Studio: For D2x devices

#### such as D20MX, D20/D200, D25, and IBOX

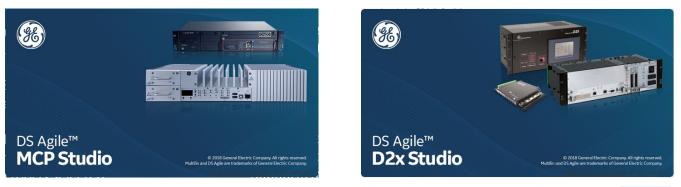

If there is a need or desire to run both parts of DS Agile Studio at the same time (eg: to configure both D400 and D20MX in one session), this is very easy to do - a single button can be clicked to activate the remaining functionality. There is no need to exit one tool and start the other.

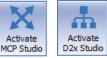

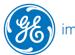

# Product Bulletin

#### Performance

Many performance improvements and optimizations have been incorporated into DS Agile Studio, including:

- Installation
- Starting program
- Opening projects
- Opening devices
- Generating D2x Devices

- Navigating inside a project
- Opening the Application List for D2x Devices
- Extracting Packages
- Creating Archives
- Restoring Archives

#### **Database Improvements**

In DS Agile Studio, the underlying database has been changed to make use of newer and augmented database technologies.

Microsoft SQL Server 2008 R2 

Microsoft SQL Server Local DB 2014

#### Microsoft SQL Server 2014

Although a version of Microsoft SQL Server is still being used, the Local DB version has much less overhead, is much faster, and does not include resource-intensive features that were not used by SGConfig anyway. In addition, the Local DB does not need to install a Windows service, and is only active when DS Agile Studio is open. Also, since the DB is Local in nature and only available to the DS Agile Studio application, the chance of it interacting with other programs or tools is greatly reduced.

#### Installation

The installation of DS Agile Studio has been improved compared to the installation of SGConfig. The speed of installation is much improved, and the flow has been enhanced so that install issues should no longer occur.

#### Supported Operating Systems:

Microsoft™ Windows 7 32-bit Professional, Enterprise and Ultimate Service Pack 1 or higher with 4 GB RAM.

Microsoft™ Windows 7 64-bit Professional, Enterprise and Ultimate Service Pack 1 or higher with 8 GB RAM.

Microsoft™ Windows 10 32-bit Professional, Enterprise and Ultimate with 4 GB RAM.

Microsoft™ Windows 10 64-bit Professional, Enterprise and Ultimate with 8 GB RAM.

NOTE: Requires .NET Framework 4.7.2 or higher

NOTE: G500 and D400 v5.40 only install on 64-bit operating systems

For a complete compatibility matrix, go to the DS Agile Studio folder on the <u>SAS Technical Support website</u> (login required) at <u>http://sc.ge.com/\*SASTechSupport</u>

### G500 Support

The G500 is the next-generation secure gateway. DS Agile Studio has full support for this new product.

In addition, while DS Agile Studio contains improvements for D400 devices when compared to SGConfig (eg: performance), the support for G500 is improved even further. For example:

- D400 v5.30 device configurations/archives can be converted into G500 devices right in MCP Studio
- G500 Online/Offline Editors launch faster than D400 Online/Offline Editors

#### Advanced D2x Editor

Originally introduced in SGConfig 9.0, the Advanced D2x Editor has been improved and is the sole D2x editor in D2x Studio. Apart from the System Point Database, D.20 Peripheral Link, and D25 Plant I/O, the Classic D2x Editor is no longer available.

The Advanced Application Editor table editor:

- Allows for the configuration of the same products as the Classic Editor, including D20MX, D20ME, D20M++, D25, etc.
- Eliminates the possibility of conflicts between DS Agile Studio and other Windows applications (such as Skype, except when using the System Point Database, D.20 Peripheral Link, or D25 Plant I/O)
- Provides improved functionality over the Classic Table Editor
- Allows an application Configuration Guide to be viewed beside or below the application table
- Allows more than one sub-table to be viewed and edited at any one time

|   | Configu          | area                | UII   | initia Device | Configuration  | Device Po               | miter |               | Device Po   | _                   | Staggered Pol   |         |   |
|---|------------------|---------------------|-------|---------------|----------------|-------------------------|-------|---------------|-------------|---------------------|-----------------|---------|---|
|   |                  |                     |       |               |                |                         |       | P             | 8 • •       | of                  |                 |         |   |
|   | App              | Application Address |       |               |                | Device Processing Delay |       |               |             | Feedback poll delay |                 |         |   |
|   | Clic             | k he                | re to | add a new     | row            |                         |       |               |             |                     |                 |         |   |
| 1 |                  |                     |       |               | 0 韋            |                         |       |               | 6           | 00 ≑                |                 |         |   |
|   |                  |                     | -     | Device Mode   | 2              |                         |       |               |             |                     |                 |         |   |
|   |                  | Π                   |       | ٩             | Polls          | Start_Time              |       | Setpoint C    | ontrol      |                     | Control Opt     | ion     |   |
|   |                  |                     |       | 1             | Enable 💌       | Disable                 | •     |               | Di          | sable               | -               | Selecta | ы |
|   |                  |                     |       | •             |                |                         |       |               |             |                     |                 |         |   |
|   |                  | 📕 📃 Start Time      |       |               |                |                         |       |               |             |                     |                 |         |   |
|   |                  | ٩                   |       | ۹             | Start Time (Ho | our)                    | Sta   | art Time (Mir | nute)       |                     | Start Time (Sec | ond)    |   |
|   |                  |                     |       | 1             |                | 0 ≑                     |       |               |             | 0 ≑                 |                 | 0       |   |
|   |                  |                     | -     | Device Conf   | nfiguration    |                         |       |               |             |                     |                 |         |   |
|   |                  | ۹ Configuration     |       |               | Table Name Ta  |                         |       | Table Re      | able Record |                     |                 |         |   |
|   |                  |                     |       | 1             |                |                         |       |               |             |                     |                 | 0       | E |
|   | Pseudo BI Events |                     |       |               |                |                         |       |               |             |                     |                 |         |   |
|   |                  | Γ                   |       | ٩             | Events for Tim | ie Sync                 |       |               |             |                     |                 |         |   |
|   |                  |                     |       | 1             |                | Enabled 💌               |       |               |             |                     |                 |         | 1 |

- Allows you to edit application configuration tables outside of DS Agile Studio using MS Excel and the Excel Add-In.
- Allows you to search for text in a D2x device table; the found text appears highlighted in the table.
- Supports search and replace across multiple tables

• Data can be filtered in a D2x table using either a simple or complex filter

| Feedback poll delay                                              | Filter Editor                                                                                                    |
|------------------------------------------------------------------|----------------------------------------------------------------------------------------------------|
| 1000<br>2000<br>2000<br>3000<br>4000<br>5000<br><b>OK Cancel</b> | And O<br>[Alt Chan Check Interval] Begins with <enter a="" value=""><br/>[Alt Chan Check Interval] Begins with <enter a="" value=""><br/>Or</enter></enter> |

• Allows you to export configurations in XML format and verify them using an XML Schema.

#### XML Import/Export of D2x devices and Excel Add-in

In ConfigPro and SGConfig, it was possible to export D2x configurations to CSV. Unfortunately, there were occasional reports of issues where the CSV files did not contain correct information or could not be successfully imported back into the application. Although these issues were mainly due to Excel's automatic formatting and/or changing of the data, the import/export of configuration data in DS Agile Studio has been changed. Now supported are:

- Export Entire Device (including Device Properties such as Device Notes) to XML
- Export Individual Application (such as B023-0 DNP3 DCA) to XML
- Export Individual Application (such as B023-0 DNP3 DCA) to XLSX for editing with the Excel Add-in

#### Archive Extensions provide additional clarity to their origin

As started with SGConfig 11.1, archives now provide additional clarity to the type and origin of the archive. For instance:

|                 | ConfigPro | SGConfig 11.1    | DS Agile Studio    |
|-----------------|-----------|------------------|--------------------|
| Project Archive | ABC.zip   | ABC.project.7zip | ABC.project.DS7zip |
| Device Archive  | ABC.zip   | ABC.device.7zip  | ABC.device.DS7zip  |

### FAQ's

- Is all SGConfig functionality included in DS Agile Studio?
  - Yes, except for the Classic D2x Editor
- Can DS Agile Studio configure all D2x products that could be configured in ConfigPro and SGConfig?
  - Yes. This includes legacy and obsolete products, such as D20M++, D10, etc.
- Can DS Agile Studio be installed on the same computer as SGConfig?

o Yes

• Can ConfigPro archives be brought into DS Agile Studio?

# **Product Bulletin**

- Yes, they can be Migrated into DS Agile Studio using the Migration Wizard
- Can SGConfig archives be brought into DS Agile Studio?
  - Yes, they can be can be brought into DS Agile Studio using Project or Device Archive Restore and changing the file filter in the bottom right.

|   | >                                                                               |
|---|---------------------------------------------------------------------------------|
| ~ | Legacy Archives (*.7zip;*.project.DS7zip)                                       |
|   | Project Archive (*.project.DS7zip)<br>Legacy Archives (*.7zip;*.project.DS7zip) |
|   |                                                                                 |

- Can DS Agile Studio archives be brought into ConfigPro or SGConfig?
  - No, they cannot.
- Can a SGConfig Repository be brought into DS Agile Studio?
  - Yes, it can, provided that SGConfig 11.1 is installed on that computer and has the repository loaded. The repository can be imported using the "Migrate SGConfig Local Repository" option under the GE Logo.
  - SGConfig Repository archives cannot be imported into DS Agile Studio.
- I have a new PC with DS Agile Studio (no SGConfig). My old PC has SGConfig (no DS Agile Studio). How do I transfer all my projects from old PC to new one?
  - Option 1 (recommended)
    - On the old PC:
      - 1. Install DS Agile Studio and then start it.
      - 2. Import the projects in the SGConfig local repository into DS Agile Studio using the GE Logo  $\rightarrow$  "Migrate SGConfig Local Repository" option.
      - 3. Create an archive of the SGConfig local repository using the GE Logo  $\rightarrow$  Archive  $\rightarrow$  Local Repository  $\rightarrow$  Save option.
      - 4. Transfer the resulting archive to the new PC.
    - On the new PC:
      - 1. Start DS Agile Studio
      - 2. Restore the local repository archive using the GE Logo → Archive → Local Repository → Restore option
  - o Option 2
    - On the old PC:
      - 1. Use SGConfig to create project archives (one project at a time).
      - 2. Copy the resulting archive files to the new PC.
    - On the new PC:
      - 1. Run DS Agile Studio
      - Use the GE Logo → Archive → Project → Restore option to import the project archives (one project archive at a time

# Product Bulletin

### Sales

Contact your local sales representative or email us at: <u>sales.gridsolutionsap@ge.com</u>

## **Product Support**

If you need help with any aspect of your GE Grid Solutions product, you can:

- Access the GE Grid Solutions Web site
- Search the GE Grid Solutions Technical Support library
- Contact GE Grid Solutions Technical Support

#### GE Grid Solutions Website

The GE Grid Solutions Web site provides fast access to technical information, such as manuals, release notes and knowledge base topics.

Visit us on the Web at: http://www.gegridsolutions.com

### GE Grid Solutions Technical Support Library

This site serves as a document repository for post-sales requests. To get access to the Technical Support Web site, go to:

http://sc.ge.com/\*SASTechSupport

### Contact GE Grid Solutions Technical Support

GE Grid Solutions Technical Support is open 24 hours a day, seven days a week for you to talk directly to a GE representative. In the U.S. and Canada, call toll-free: 1 800 547 8629. International customers call: +1 905 927 7070 Or send an e-mail to: <u>multilin.tech@ge.com</u>

## **Copyright Notice**

© 2019, General Electric Company. All rights reserved.

The information contained in this online publication is the exclusive property of General Electric Company, except as otherwise indicated. You may view, copy and print documents and graphics incorporated in this online publication (the "Documents") subject to the following: (1) the Documents may be used solely for personal, informational, non-commercial purposes; (2) the Documents may not be modified or altered in any way; and (3) General Electric Company withholds permission for making the Documents or any portion thereof accessible via the internet. Except as expressly provided herein, you may not use, copy, print, display, reproduce, publish, license, post, transmit or distribute the Documents in whole or in part without the prior written permission of General Electric Company. If applicable, any use, modification, reproduction, release, performance, display, or disclosure of the Software Product and Associated Material by the U.S. Government shall be governed solely by the terms of the License Agreement and shall be prohibited except to the extent expressly permitted by the terms of the License Agreement. The information contained in this online publication is subject to change without notice. The software described in this online publication is supplied under license and may be used or copied only in accordance with the terms of such license.

#### **Trademark Notice**

GE and the GE monogram are trademarks and service marks of General Electric Company.

\* Trademarks of General Electric Company. Other company or product names mentioned in this document may be trademarks or registered trademarks of their respective companies.

#### **Document Revision History**

| Version | Revision | Date                          | Author | Change Description |
|---------|----------|-------------------------------|--------|--------------------|
| 1.00    | 0        | April 16 <sup>th</sup> , 2019 | DM     | Created            |